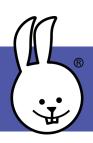

## 1 - Colorful LEDs

Added libraries:

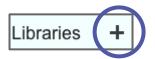

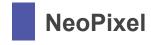

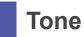

Plug the micro:bit into the BitMaker. Enable the 4 NeoPixels on pin 13, using this "attach" block.

```
when started
attach 4 LED NeoPixel strip to pin 13
```

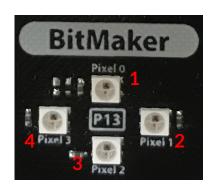

Now try this NeoPixel block. Click the "green circle" to select from the color picker palette, or drop an RGB or random color block into it.

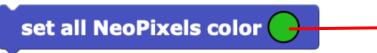

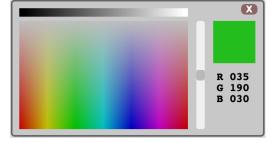

The "rotate" block is handy for creating cool patterns. Try making some!

```
when started
attach 4 LED NeoPixel strip to pin 13
set NeoPixel 1 color
forever
wait 200 millisecs
rotate NeoPixels by 1
Challeng
fade out
```

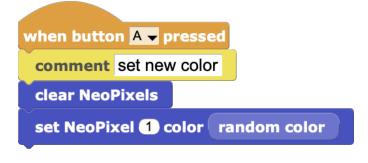

Challenge: This "for" loop causes the red color to fade out. Can you modify it to make a smooth fade transition from red to blue?

```
for i in 255

comment fade out - bright to off

set all NeoPixels color color r 255 — i g 0 b 0 (0-255)

wait 5 millisecs
```

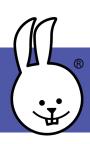

## 2 - Ambulance

In this (Euro-style) Ambulance example, LEDs and sound are "in sync".

```
siren
                                     define
when started
 attach 4 LED NeoPixel strip to pin 13
                                      set all NeoPixels color
 for i in 2
forever
                                       set NeoPixel i color
 if onOff
                                      display
  siren
 else if
  clear display
  clear NeoPixels
  4Þ
                                      play note F octave 1 for 500 ms
                                      rotate NeoPixels by 2
comment Use button A to toggle
                                      display
        siren on and off
play note A# octave 1 for 500 ms
```

Challenge: Start with any music example, then dazzle your friends by incorporating NeoPixels that "dance" to the music in the script.